# SAGEBRUSH CONSERVATION EFFORTS DATABASE Version 2.1.0

# Quick Start Guide

November 1, 2018

U.S. FISH AND WILDLIFE SERVICE - U.S. GEOLOGICAL SURVEY

OUTLINE

## **INCLUDED IN THIS QUICK START GUIDE:**

- Introduction and Background
- Registration
- Data Collection Information
  - Threat Based Structure
  - Public Lands and Private Lands
  - Types:
    - Spatial Projects, Non-Spatial Projects, Non-Spatial Plans
  - Activities and Subactivities
  - Entry Methods:
    - Single Record
    - Batch Upload
  - Data Aggregation
  - Collection Fields

### **INTRO and BACKGROUND**

## **INTRODUCTION and BACKGROUND:**

#### WHAT IS THE CED ...?

The CED is a broad-scale, multi-partner effort designed to document the unprecedented level of conservation actions in the sagebrush biome. The CED is a secure, online database that allows multiple users to upload documents and spatial data, and link conservation actions to one or more of the threats driving sagebrush loss and degradation and their associated impacts. Originally developed to track actions beneficial to greater sage-grouse for the Service's 2015 status review, the CED v2.1 expands its capabilities to activities that include conservation actions that provide benefits for other sagebrush-dependent species. The database captures efforts implemented on-the-ground in a transparent way, including information about the type and amount of effort, location, effectiveness, and other information. The CED allows for data entry record-by-record as well as through a batch-upload process where existing databases are queried, reducing the need for duplicate data entry. The information provided to the CED can be used to support status reviews and monitor the implementation of conservation actions across sagebrush ecosystems. Understanding the distribution and type of conservation actions happening across the landscape will allow visualization and quantification of the extent to which threats are being addressed. By capturing actions across all jurisdictions, the CED can also provide valuable context for siting future conservation efforts to foster a strategic and collaborative approach to conservation of the sagebrush biome.

#### WHERE CAN I ACCESS THE CED ...?

#### The CED is found at <u>conservationeffort.org</u>.

The CED v2.1 currently supports the most resent versions of Google Chrome and Mozilla Firefox. Internet Explorer and Apple Safari may work but have not been fully tested. A warning to Internet Explorer users of version 9 and older; some severe graphic distortions or errors will occur when using older version of Internet Explorer. We recommend updating to the newest version or switching to a different browser such as Google Chrome.

### REGISTRATION

## **REGISTRATION:**

In order to enter data into the CED, agencies/organizations must first provide information on their agency/organization and office structure for the CED pre-registration process. This step is necessary to ensure the security of the site and of each record entered into the CED. This process is utilized to track who is using the CED and who has access to a partner's data and information. This process is also necessary to establish Approving Officials, who act as the 'gatekeepers' for an agency or organization's information.

- 1. Visit <u>conservationefforts.org</u>
- 2. Select "REGISTER for the CED" button
- 3. Fill out required information:
  - a. Username
  - b. Email (DO NOT USE PERSONAL EMAIL)
  - c. Password
  - d. Select: SUBMIT REGISTRATION
- You will received an email to the address provided entitled – "Activate your CED Account". NOTE: <u>Check your SPAM/JUNK Folder</u>.
- 5. A link will be provided in the email for you to activate your account. YOU MUST COMPLETE your profile to complete your registration. If you do not complete your profile, the CED Team cannot approve your profile.
- 6. You need to provide your Phone (NOT PERSONAL), Agency, and Office
  - a. You will need to:
    - i. Select and Approving Official (Agency and Office Specific)
    - ii. Review the Terms of Agreement, and
    - iii. (OPTIONAL) Grant any other CED user access to your records.

| Register to Enter Data The Username must not contain spaces or special characters Password Strength The CED requires a strong password in order to be able to enter data. There are minimal requirements for creating a password on the site. In addition, the CED requires additional security. If your password fails to meet both the site and password on the site. In addition, the CED requires additional security. If your password fails to meet both the site and password must: Be at least 10 characters in length. Contain at least one upper case letter (a) Contain at least one one precise letter (a) Contain at least one special character (f) | ENTE          | R CED DATA ABOUT CED FAQ HELP HOME                                                                                                    |
|----------------------------------------------------------------------------------------------------|---------------|----------------------------------------------------------------------------------------------------|
| Password Strength The CED requires a strong password in order to be able to enter data. There are minimal requirements for creating a password on the site. In additional CED strength requirements you will be redirected to the password change form and asked to strengthen you password. Your password must: Be at least 10 characters in length. Contain at least one upper case letter (a) Contain at least one special character (#) Contain at least one special character (#)                                                                                                    | Regist        | er to Enter Data                                                                                                    |
| The CED requires a strong password in order to be able to enter data. There are minimal requirements for creating a password on the site. In addition, the CED requires additional security. If your password fails to meet both the site and additional CED strength requirements you will be redirected to the password change form and asked to strengthen your password.<br>Your password must:<br>Be at least 10 characters in length.<br>Contain at least one upper case letter (A)<br>Contain at least one on upper (A)<br>Contain at least one number (1)<br>Contain at least one special character (f)                                                   | The           | Username must not contain spaces or special characters                                                                                                    |
| password on the site. In addition, the CED requires additional security. If your password fails to meet both the site and<br>additional CED stength requirements you will be redirected to the password change form and asked to strengthen you<br>Your password must:<br>Be at least 10 characters in length.<br>Contain at least one upper case letter (A)<br>Contain at least one one upper (A)<br>Contain at least one number (1)<br>Contain at least one special character (#)                                                                                                    | Passwo        | ord Strength                                                                                                    |
| e at least 10 characters in length.<br>Contain at least one upper case letter (A)<br>Contain at least one lowercase letter (a)<br>Contain at least one number (1)<br>Contain at least one special character (#)                                                                                                    | pass<br>addit | word on the site. In addition, the CED requires additional security. If your password fails to meet both the site an<br>tional CED strength requirements you will be redirected to the password change form and asked to strengthen you |
| Contain at least one upper case letter (A)<br>Contain at least one lowercase letter (a)<br>Contain at least one number (1)<br>Contain at least one special character (#)                                                                                                    | Your pa       | assword must:                                                                                                    |
| Contain at least one lowercase letter (a)<br>Contain at least one number (1)<br>Contain at least one special character (#)                                                                                                    | Be at         | t least 10 characters in length.                                                                                                    |
| Contain at least one number (1)<br>Contain at least one special character (#)                                                                                                    | Cont          | ain at least one upper case letter (A)                                                                                                    |
| Contain at least one special character (#)                                                                                                    |               |                                                                                                    |
|                                                                                                    |               |                                                                                                    |
|                                                                                                    |               | ain at least one special character (#)<br>aut all information and click submit.                                                                                                    |
|                                                                                                    |               | Username":                                                                                                    |
| Username":                                                                                                    |               | Email*:                                                                                                    |
|                                                                                                    |               | Password*:                                                                                                    |
| Email*                                                                                                    | Co            | onfirm Password*:                                                                                                    |
| Email*                                                                                                    |               | Submit Registratio                                                                                                    |

Example registration page, required fields to create profile.

|                                          | Activate your CED account D CONTACTS/West x                                                          |  |
|------------------------------------------|----------------------------------------------------------------------------------------------------|--|
|                                          | <b>fw1sagegrouseced@fws.gov</b> <u>via</u> amazonses.com<br>to me →                                  |  |
|                                          | Please click on the following link or copy and paste it into your browser to activate your account:  |  |
|                                          | https://dev.conservationefforts.org/sgce/accounts/activate/a1220393336b3ad0990ebcae6276781201a069d6/ |  |
|                                          | After activation you can login from our home page:                                                   |  |
|                                          | https://dev.conservationefforts.org                                                                  |  |
| Example email you will receive from CED. |                                                                                                    |  |

### **DATA INFO: Threats**

## ORGANIZED BY THREATS

The CED was developed using the 2013 Conservation Objectives Team (COT) Report as guidance to identify the scope, scale, and severity of potential threats to sagebrush habitat loss, degradation, and fragmentation. Additionally, one action may address several potential threats. You will have an opportunity to select which potential threats have been addressed through your action(s), but you will be asked to provide rationale as to WHY and HOW that action was effective in addressing those threats. The CED Team suggest you cite literature where appropriate if it provides rationale for effective methodologies, as well as post-treatment monitoring results that may help explain the conservation benefits achieved through your action(s). The 13 threats identified in the COT Report are listed below. This is to help you begin to think about which actions or efforts you want to enter into the CED.

- AGRICULTURAL CONVERSION (Tillage Risk)
- CONIFER ENCROACHMENT
- OIL & GAS DEVELOPMENT
- FIRE
- FERAL EQUIDS
- IMPROPER GRAZING / RANGE MANAGEMENT
- INFRASTRUCTURE

- ISOLATED / SMALL POPULATION SIZE
- MINING
- INVASIVES (Annual Grasses and Noxious Weeds)
- RECREATION
- SAGEBRUSH LOSS or DEGRADATION
- URBAN DEVELOPMENT

### **PUBLIC LAND and PRIVATE LANDS COLLECTION:**

The CED is designed to collect information related to conservation actions on all lands and jurisdictions. For certain efforts (see table on Page 8) implemented on public lands – those lands owned and/or managed by state and federal agencies that are open to the public – the CED will require spatially explicit data illustrating the treatment boundaries (treated acreages).

However, the CED Team understand the sensitivity around private lands conservation and the need to protect any Personally Identifiable Information (PII) and obscure private landowner location. As a first step in protecting PII, the CED asks that <u>NO</u> PII tied to an effort is provided. The CED does not request names, phone numbers, or contact information from private land owners, and the CED Team suggests that information such as ranch names or other identifying details not be provided.

The CED Team also understands that data providers may not want to or be authorized to share that level of detail or explicit locations of efforts conducted on private lands. In order to address these concerns, the CED Team will utilize a layer of spatial units that are being developed in coordination with state and federal partners that will be available in the Spring of 2019. To obscure the spatial location of efforts on private lands, we ask that efforts be reported by 'Private Lands Reporting Unit'. These polygons will be large enough to obscure private land owner location, while being small enough to be biologically meaningful. By using these Units, the CED can summarize the contribution to sagebrush conservation without explicitly identifying where the effort was implemented.

If you would like to provide information tied to efforts on private lands prior to Spring 2019, or if you have questions, please contact the CED Team to discuss options.

### **DATA INFO: Effort Types**

## **TYPES OF EFFORTS:**

The CED was categorizes conservation efforts into 3 groups:

- SPATIAL Projects
- NON-SPATIAL Projects
- NON-SPATIAL Plans

Let us first clarify that the CED uses the term PROJECT in a general sense. The CED collects <u>TREATMENT LEVEL INFORMATION</u> and SPATIAL INFORMATION TIED TO TREATMENTS. The CED Team understands that some partner agencies use the term to group a number of treatments – but again, the CED is designed to collect information on treatments.

The first part of that is to let the user know whether the CED will require SPATIALLY EXPLICIT DATA (or spatially aggregated in the cases of private lands – see Page 6). NON-SPATIAL efforts will collect some coarse-level information about geographic location (WAFWA Management Zone and State). NON-SPATIAL PLANS are the category in which the CED collects information on plans and strategies. These documents often direct conservation, but are not 'boots-on-the-ground activities.

### **DATA INFO: Activities and Subactivities**

## **ACTIVITIES and SUBACTIVITIES:**

The CED further organizes conservation efforts into Activities and Subacitivies. You may see this referred to as the ACT/SUBACT structure. This allows the CED to group action aimed at sagebrush PROTECTION and those aimed at RESTORATION. Here is a shortened table listing the ACT/SUBACT combinations. They have been grouped by TYPE and whether they will require spatially-explicit information.

#### **SPATIAL PROJECTS**

SAGEBRUSH PROTECTION:

Conservation Easements Land Acquisition Fuel Breaks

RESTORATION: Conifer Removal Conifer Removal

RESTORATION: Post-Disturbance and/or Habitat Enhancement Fuels Management Area Closure Vegetation Management / Habitat Enhancement Annual Grass Forb or Noxious Weed Treatments Energy development reclamation

#### **NON-SPATIAL PROJECTS**

RESTORATION: Infrastructure Removal and Modification Structure Removal Powerline Burial Powerline Retrofitting / Modification Fence Modification Fence Marking Fence Removal

RESTORATION: Livestock & Rangeland Management Improved Grazing Practices (Rest, Rotation, Etc.)

#### NON-SPATIAL PROJECTS (continued)

RESTORATION: Travel Management Road and Trail closure Rerouted Roads and/or Trails

SPECIES MANAGEMENT: Population Augmentation Translocation

RESTORATION: Feral Equid Management Feral Equid Gather Feral Equid Population Control

#### NON-SPATIAL PLANS

NON-REGULATORY MECHANISMS: (Plans, Strategies, BMPs) Minimization and Avoidance Strategies / BMPs Non-regulatory Conservation Strategies

REGULATORY MECHANISMS: (Plans, Policies, Exec./Sec. Orders) Compensatory Mitigation Plans Conservation Agreements (CCAs, CCAAs, Farm Bill) Conservation Banking / Advanced Crediting Systems County/Local Government Plan Federal Land Use Plan Fire Mutual Aid Agreement Fire Related Conservation Strategy (Pre-suppression Plans Grazing and Rangeland Management Plans (Regulatory) Programmatic CCA Programmatic CCA Reclamation Plan State Conservation Plan

### **DATA INFO: Entry Methods**

## DATA ENTRY METHODS:

### **Single Record**

• Single-record entry and the batch upload template are the two approaches to populate the CED. The single-record entry method guides the user, step-by-step, using the CED user interface. Users can enter 1 record at a time.

### **Batch Upload**

 The Batch Upload approach utilizes a geodatabase template that allows for easier migration of data from existing datasets. The template is populated with all of the required fields, and is then submitted to the CED Team. The CED Team then loads the information into the CED matching the fields in the template with the fields in the CED. A user then uses the CED's user interface to navigate through and review all of the records submitted.

### How do I choose the best method for my data?

• We suggest that if you have less than 100 records to enter, that the single-records entry is the approach for you. If you have more than 100, using the Batch Upload approach may save you time. The more records you have (i.e. 1,000) the more time it can save you. Using the Batch Upload template will require some GIS skills and an understanding of geodatabases. The single-record entry approach requires almost no GIS skills, aside from uploading shapefiles and digitizing spatial information (if applicable).

### **DATA INFO: Data Aggregation**

## AGGREGATING EFFORTS:

There are instances where individual treatments can be aggregated into a single record in the CED to reduce time and effort involved in data entry. When and where those instances arise the CED allows for aggregation of <u>LIKE INFORMATION</u>. For instance, if treatments are the same activity/subactivity, implementation status, methodology, objectives, effectiveness, and general geographic area, separate treatments implemented within the same year can potentially be aggregated into a single record. Please contact the CED team with questions for how to aggregate data.

In addition, the new footprint editor allows for multi-part polygons to be uploaded and edited in the user interface, limiting the number of individual polygons that need to be entered in the database.

The CED Team will work with stakeholder to develop additional guidance for data aggregation for private lands entries.

### **DATA INFO: Fields**

### **CED FIELDS:**

Below is a list of fields included in the CED. Requirements for each field is dependent on EFFORT TYPE, ACTIVITY and SUBACTIVITY< and LAND OWNERSHIP (public v. private). The CED's the user interface (should you use the single-record entry method) will not show you a field unless it is required or a few that are always displayed an optional should you elect to populate them (often text boxes).

This list is intended for high-level cross-walking of CED fields with fields in your respective databases. The CED Team will be providing a more detailed list of fields for each data type and that information will be listed on the Help tab in the CED.

\* Information provided depends on EFFORT TYPE, SUBACTIVITY, LAND OWNERSHIP, and other selections.

#### **STEP 1: Create New Project/Effort**

- Effort Name
- Effort Status (Implementation Status)
- Activity
- Subactivity
- Implementing Party/Agency
- Office
- Date Effort Created

#### **STEP 2: Location Information**

NOTE: Much of this information will be autopopulated if spatial data is provided

- Spatial Data \*
- State
- County \*
- Collaborating Parties

#### **STEP 3: Activity Information**

- Start Data
- End Date
- Acres Treated (User Defined)
- Acres Treated (GIS Calculated)
- Notes
- Documentation
- Threats Addressed

#### **STEP 4: Objectives and Methods**

- Objective(s)
- Method(s)
- Implementation Information\*
  - Status
  - 1-7 Y/N Questions \*
- Effectiveness Information \*
  - Rating \*
  - Rationale/Support \*
  - 0-4 'Y/N' Effectiveness Questions \*

For data stewards and managers, the CED Team has additional supporting materials than may assist in 'cross-walking' fields in the CED with fields in your respective databases/datasets. Upon request, the CED Team will share those, however they are too large to include in this Quick Start Guide. That information includes domains for each field

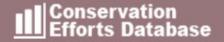

## For more information that may cover information not included in this Quick Start Guide, including <u>FAQs</u> and the CED User Manual, please visit the CED at

## **CONSERVATIONEFFORTS.ORG**

U.S. FISH AND WILDLIFE SERVICE - U.S. GEOLOGICAL SURVEY